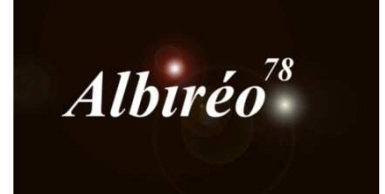

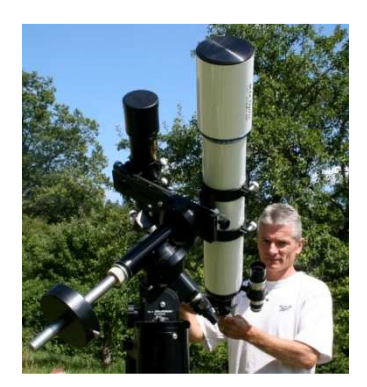

# **Vdb 141 (Mike Miller) Lionel**

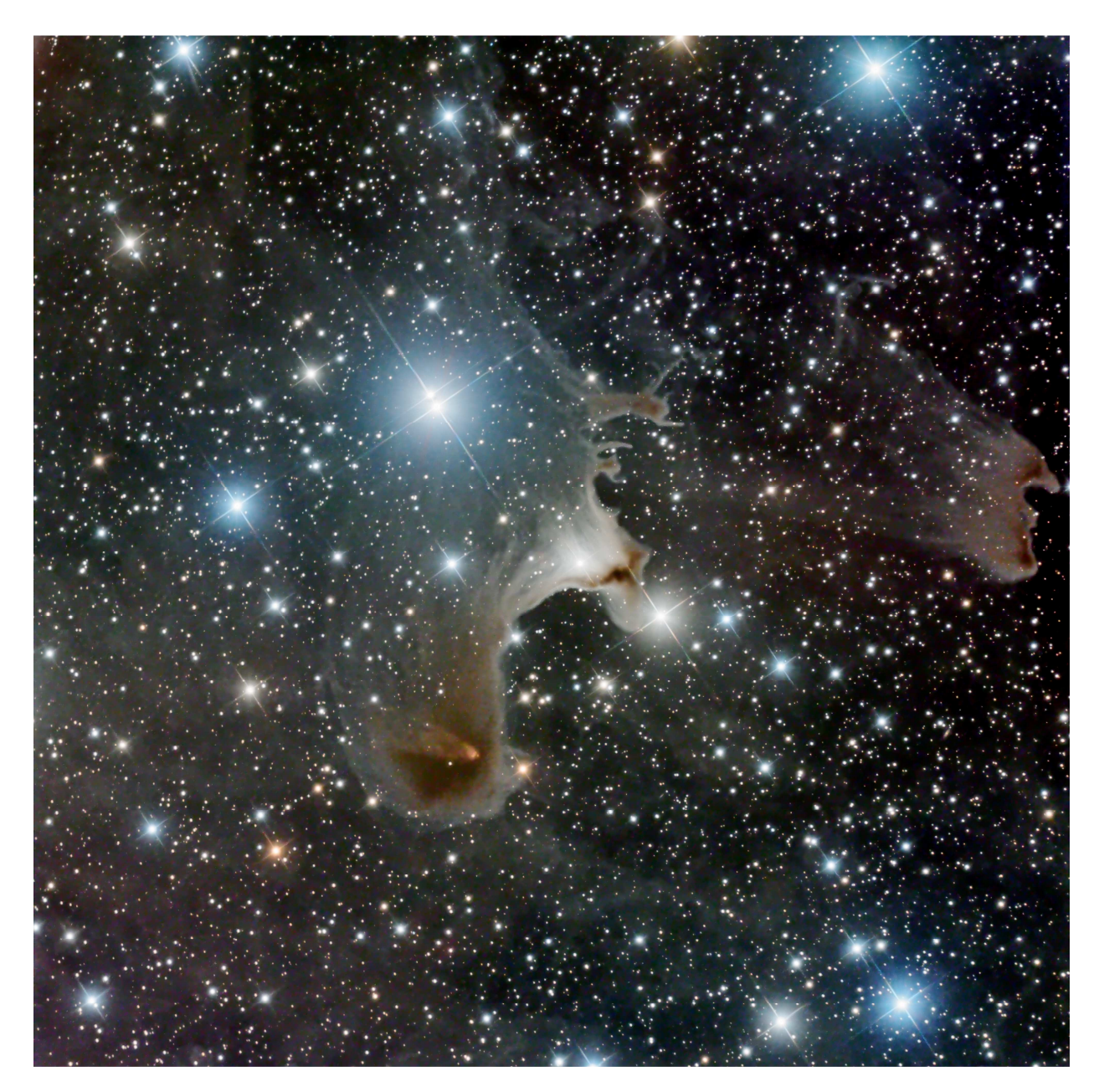

#### **1. Prétraitement**

**1.1 Prétraitement des images :** Nous n'avons pas les images de départ ni les images qui servent aux prétraitements (bias, flat, dark), on a les images moyennées dans les 4 canaux : L, R, V, B.

Pas de prétraitement cette fois-ci, nous commençons le traitement directement dans la partie linéaire de la procédure**.** 

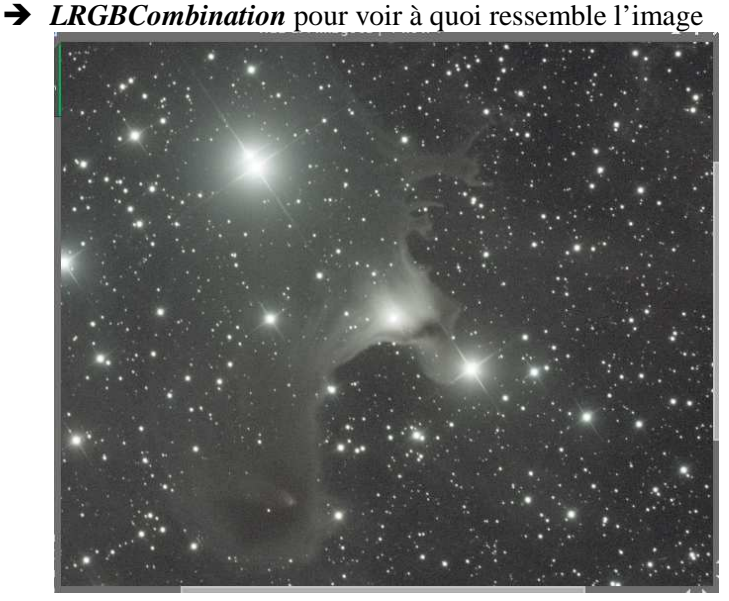

image peu colorée

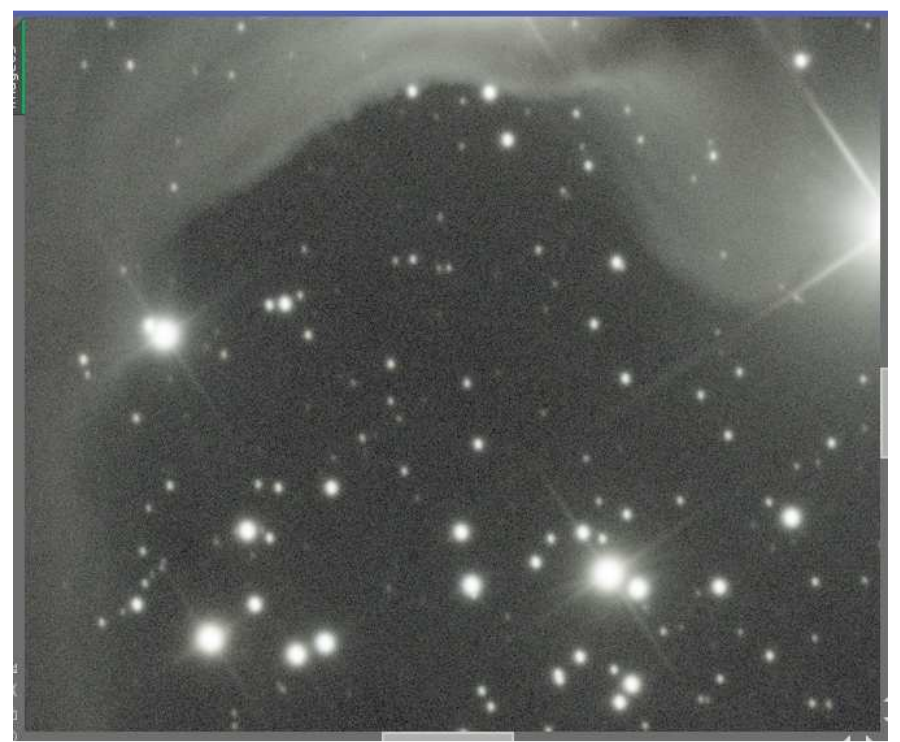

et légèrement bruitée.

Le challenge porte plus sur la gestion des couleurs et la capacité à faire ressortir les faibles nébulosités plutôt que dans le traitement du bruit.

# **2.1 Traitement de l'image Luminance**

#### Réduction du bruit avec *TGVDenoise*

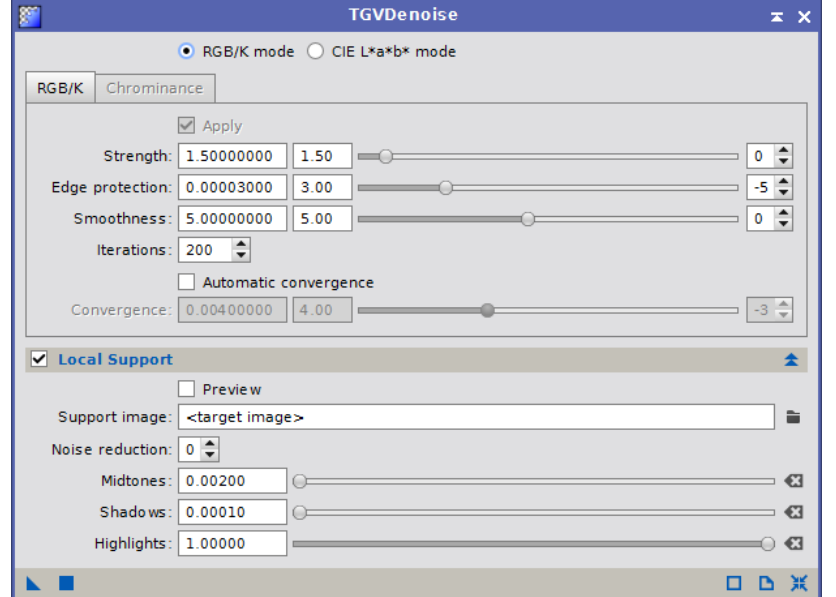

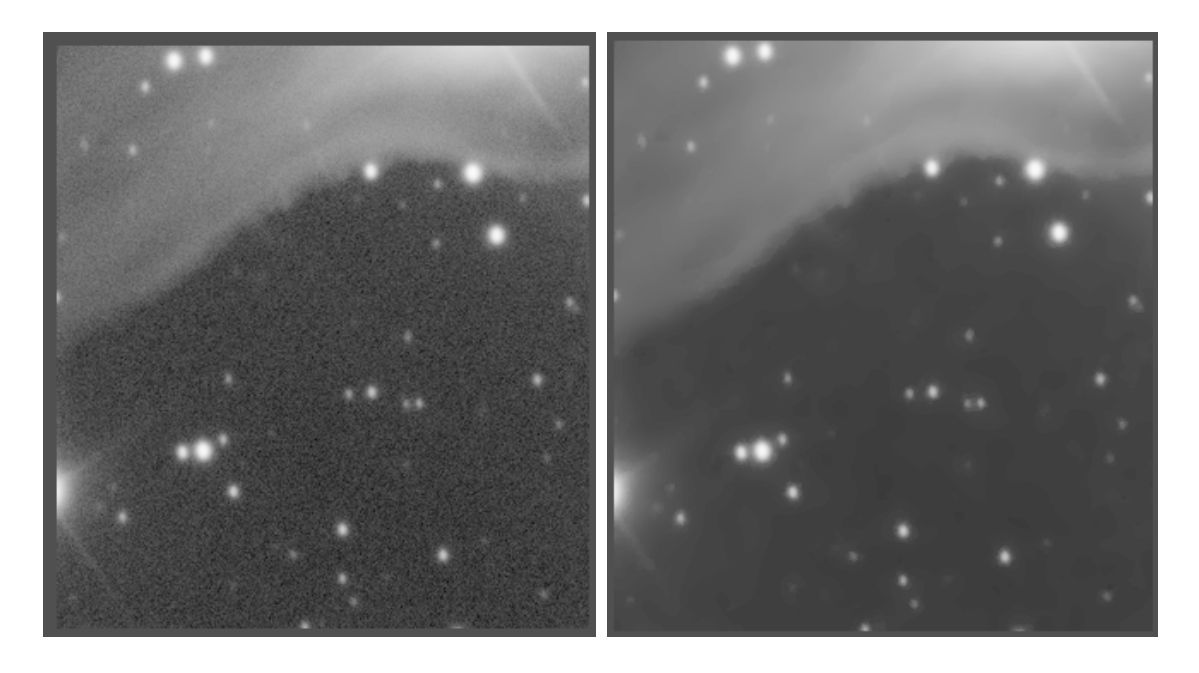

#### *Réduction de bruit sur chacune des images couleurs*

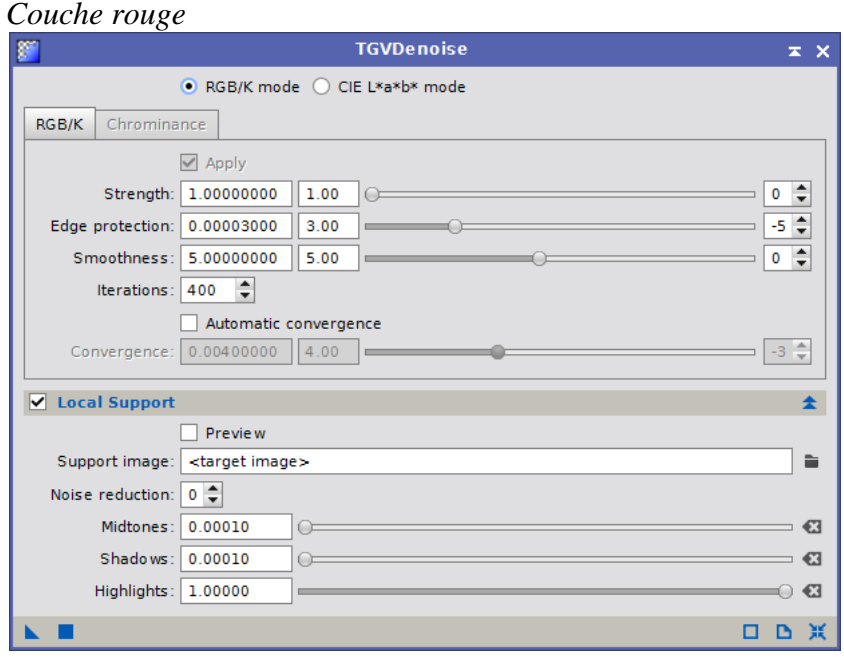

#### Couche verte

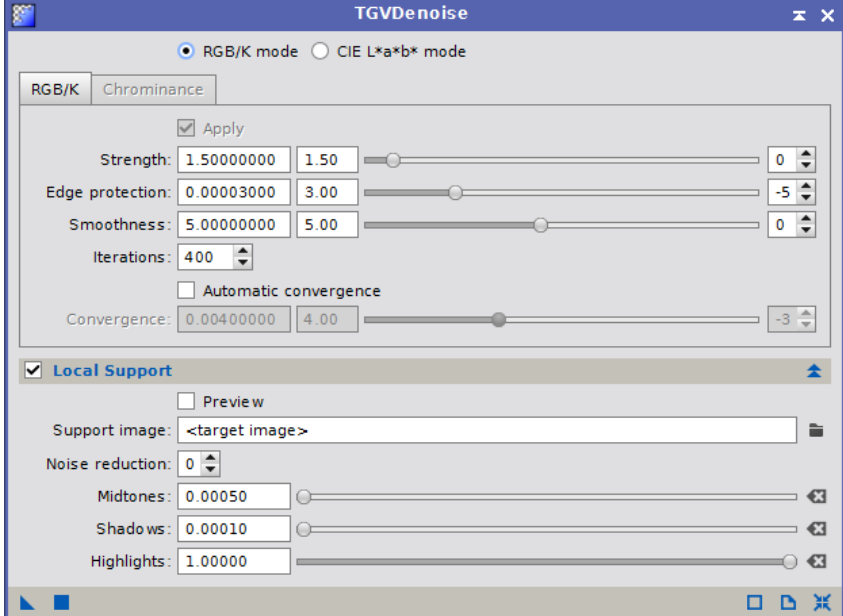

Couche bleue

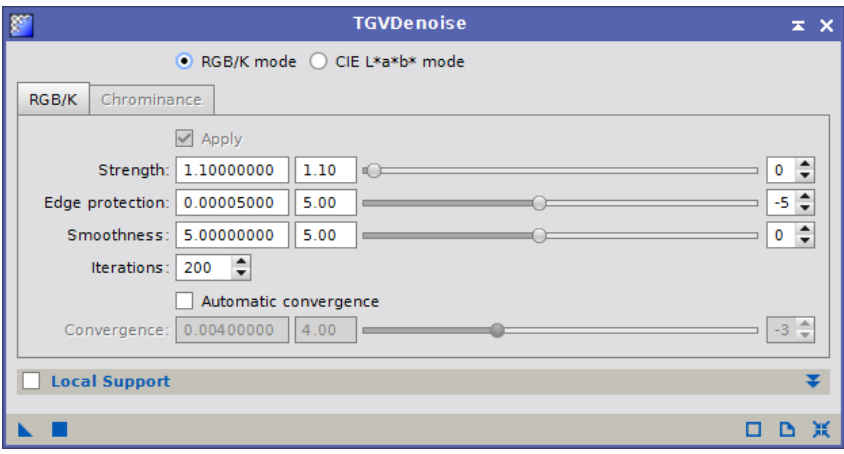

#### Masque à partir de la luminance avec *RangeSelection*

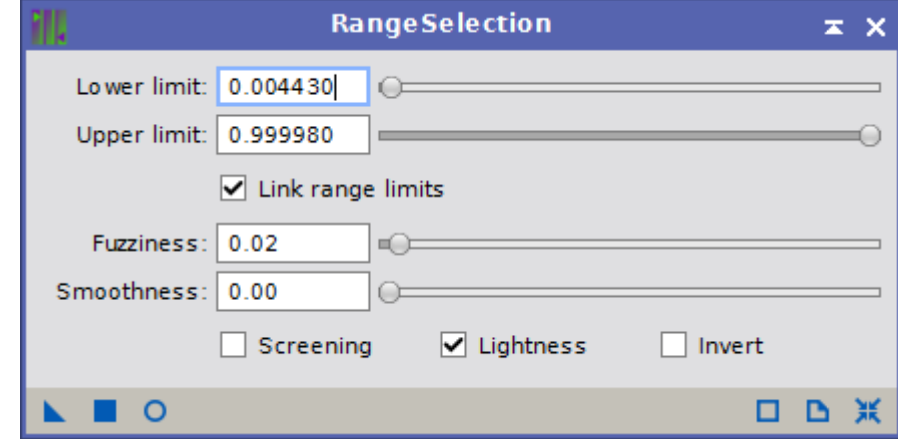

**→ STF** et *HistogramTransformation* pour régler les seuils

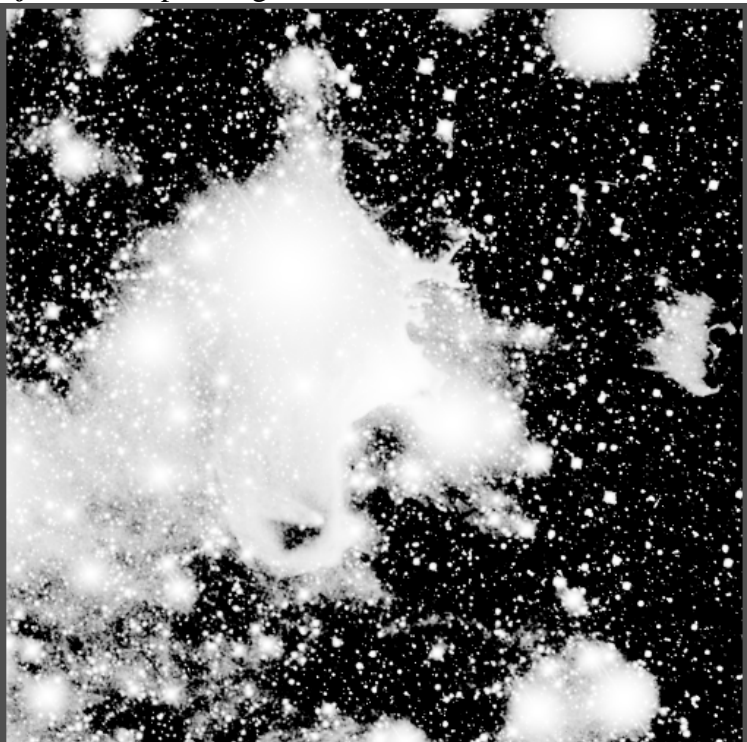

**→** *DynamicPSF* pour extraire la PSF de l'image

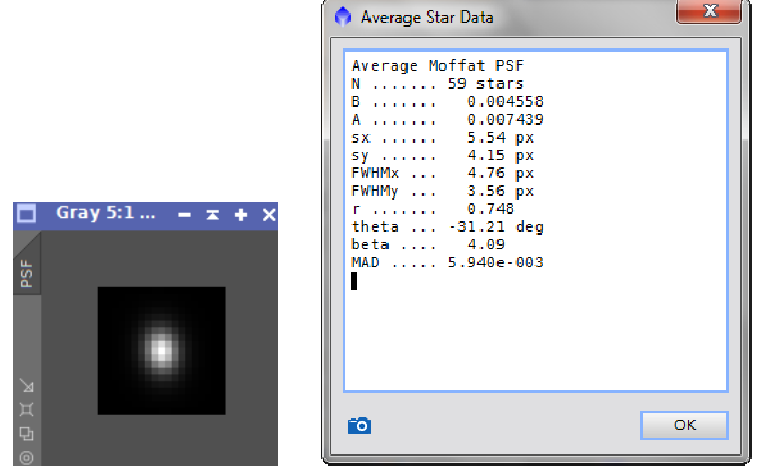

La PSF est allongée, c'est ce qu'on constate sur les données, les étoiles ne sont pas rondes...

- $\rightarrow$  *StarMask* pour protéger les étoiles du deringing
- *Deconvolution* sur l'image couleur protégée avec le masque précédent

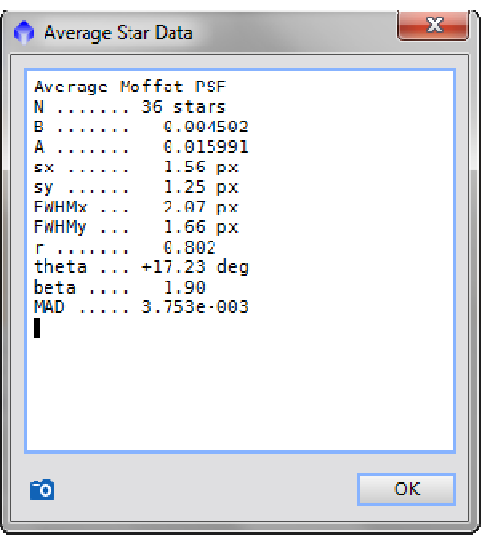

étoiles, elles sont maintenant franchement plus fines fines… J'applique à nouveau *DynamicPSF* , juste pour analyser les

- → Réglage des seuils avec *HistogramTransformation* pour passer en mode non-linéaire
	- L'image luminance est prête
- **→ DBE** sur cette image couleurs
- *BackgroundNeutralisation*, *ColorCalibration*

### **3.1 Traitement de l'image Luminance**

→ Extraction de la luminance et *LocalHistogramEqualization* appliqué 2 fois avec des paramètres différents

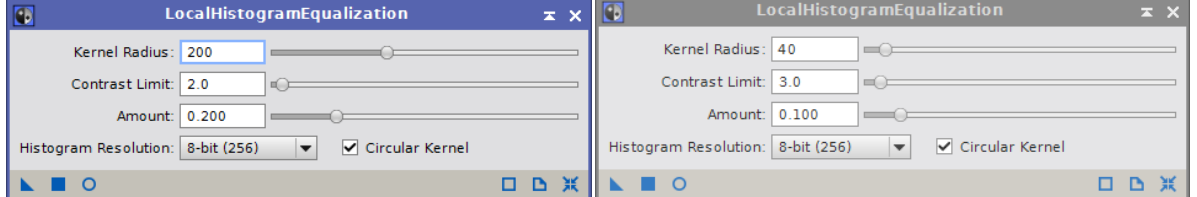

On a une nette amélioration des contrastes, on voit les faibles nébulosités *ExponentialTransformation*

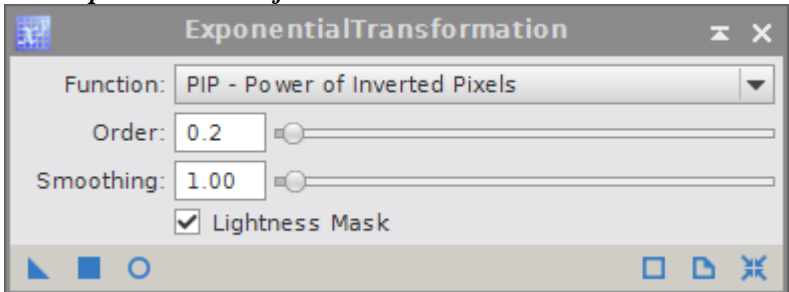

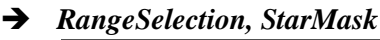

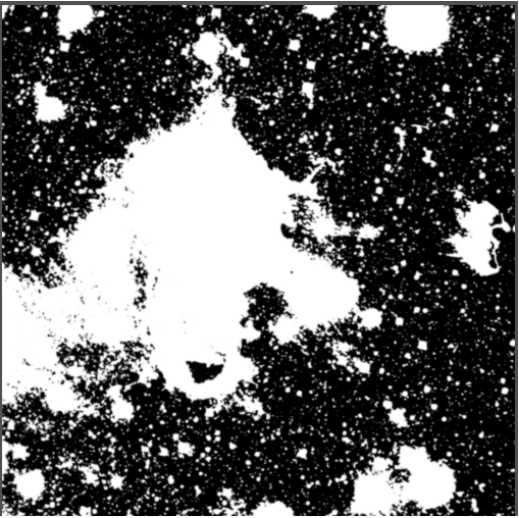

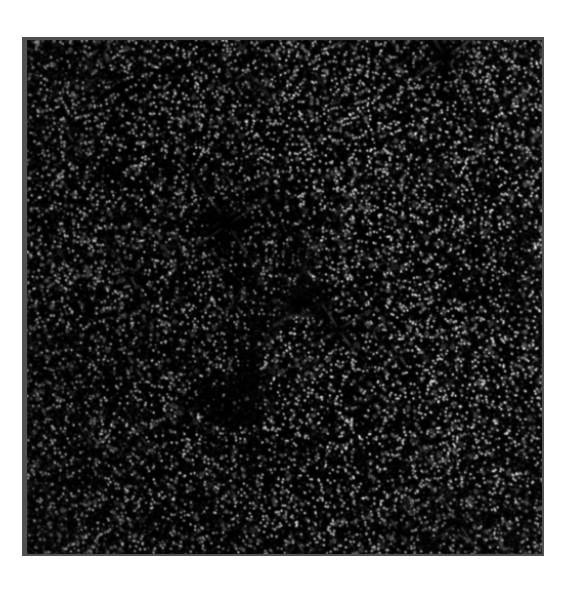

Avec *PixelMath*, je soustrais les étoiles du masque

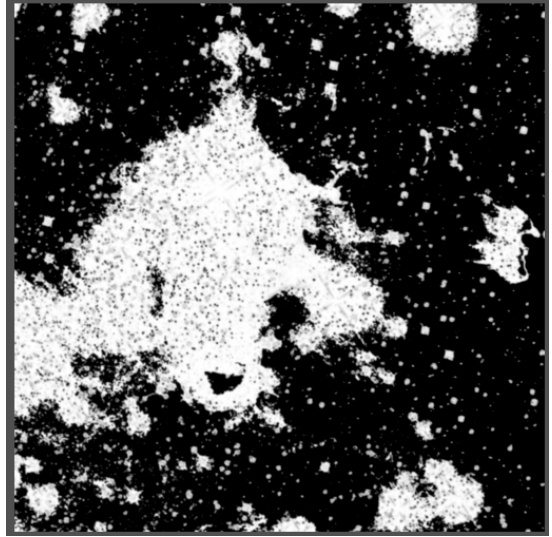

Avec ce masque, je ne travaillerai que sur la nébuleuse sans toucher au reste

- $\rightarrow$  Je fais 3 clônes de la luminance et je protège les étoiles étoiles et le fond avec le masque précédent
- *HDRMultiscaleTransform* sur 3 échelles pour faire ressortir les structures

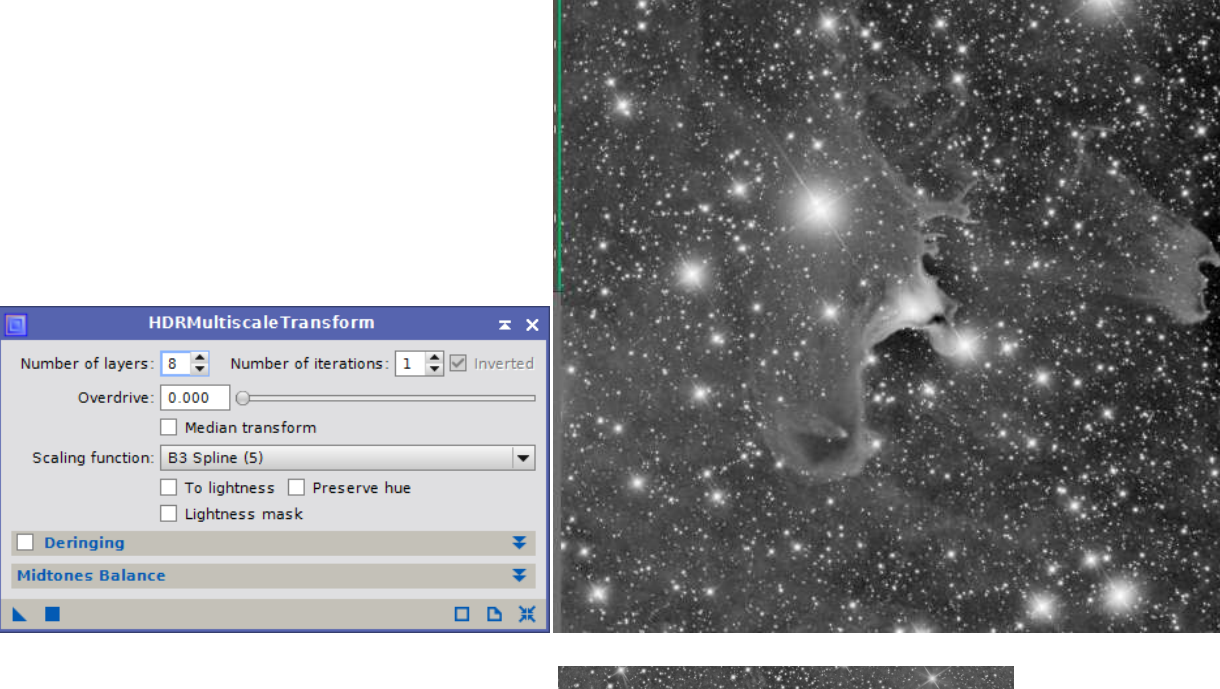

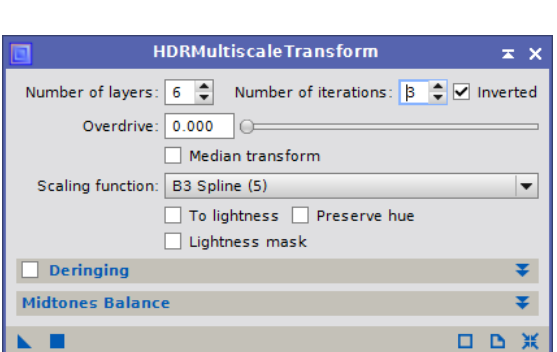

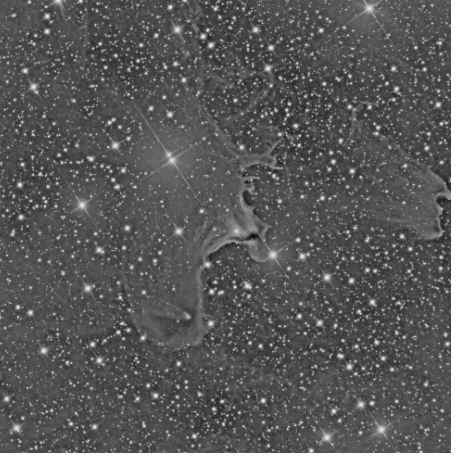

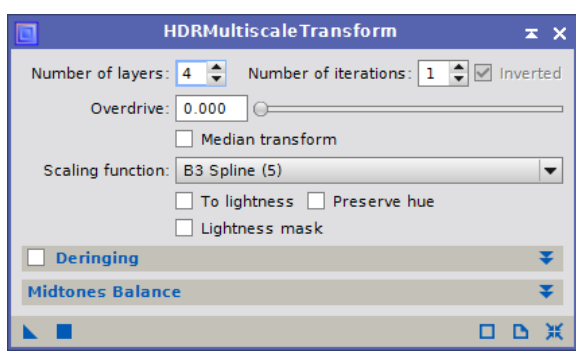

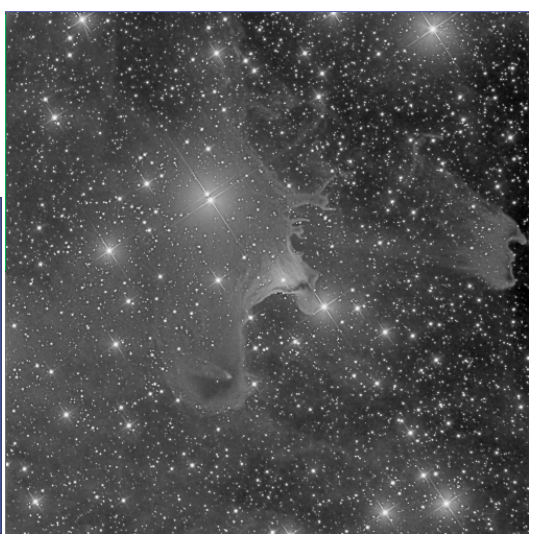

 PixelMaths, je combine ces images de la manière suivante : 50% échelle  $4 + 50%$  échelle 6 50% image précédente + 50% échelle 8 50% image précédente + 50% luminance

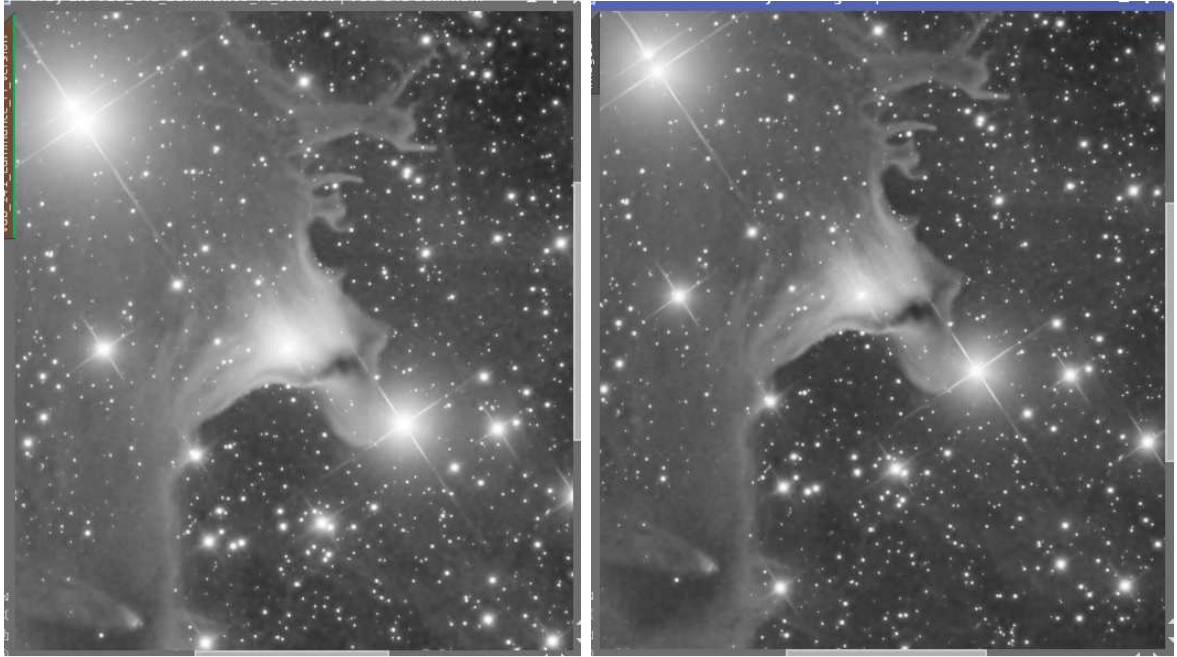

La luminance avant et après cette série de transformations

**→ STF** dans l'histogramme pour fixer les seuils

## **3.2 Elaboration de l'image couleur**

*LRGBCombination* pour recomposer l'image couleur

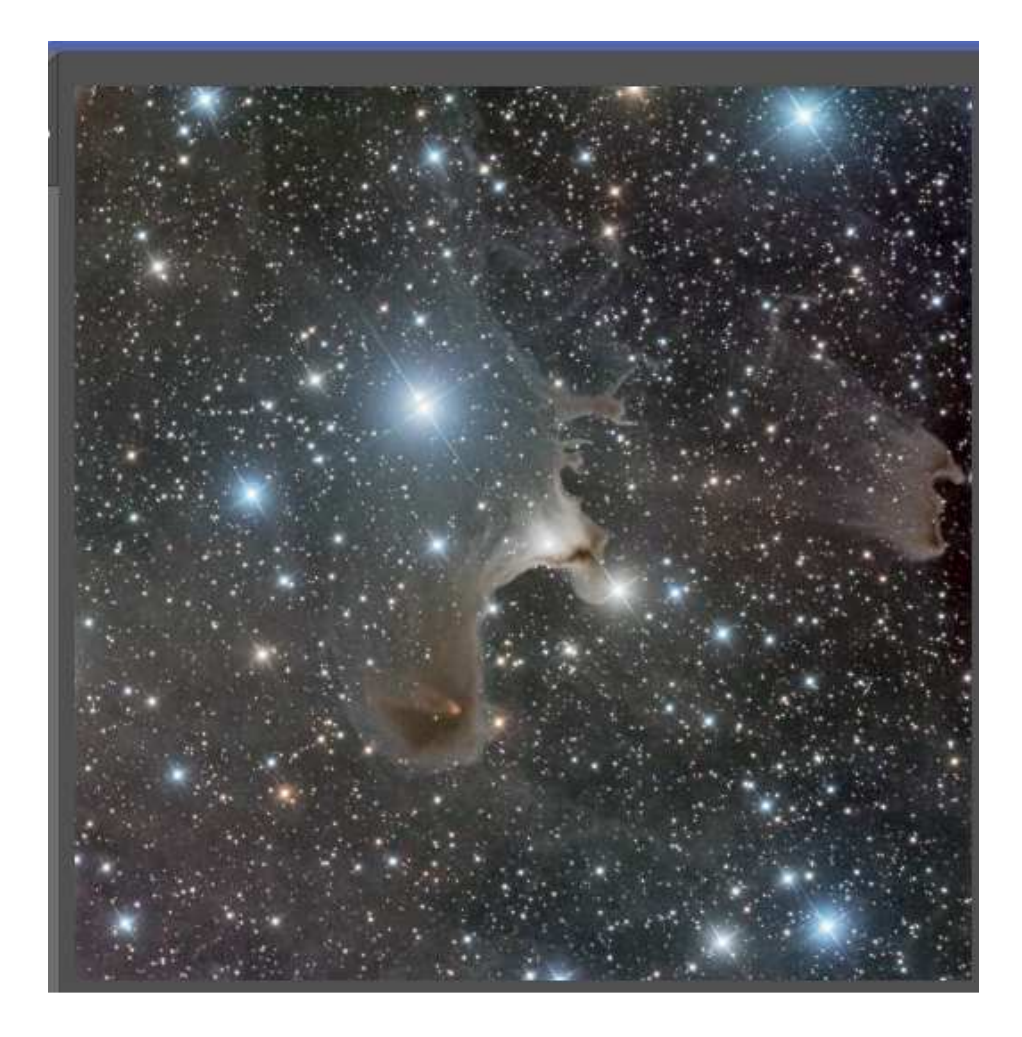

- *CurvesTransformation*
- *HistogramTransformation* pour régler les couleurs et fixer les contrastes
- *ADCNR*

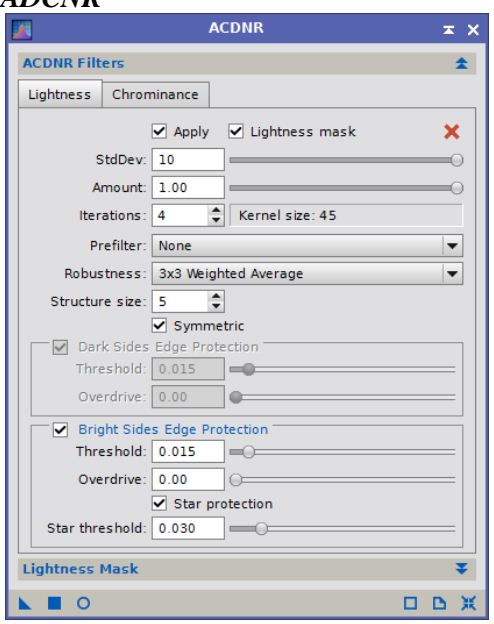

**Image finale** 

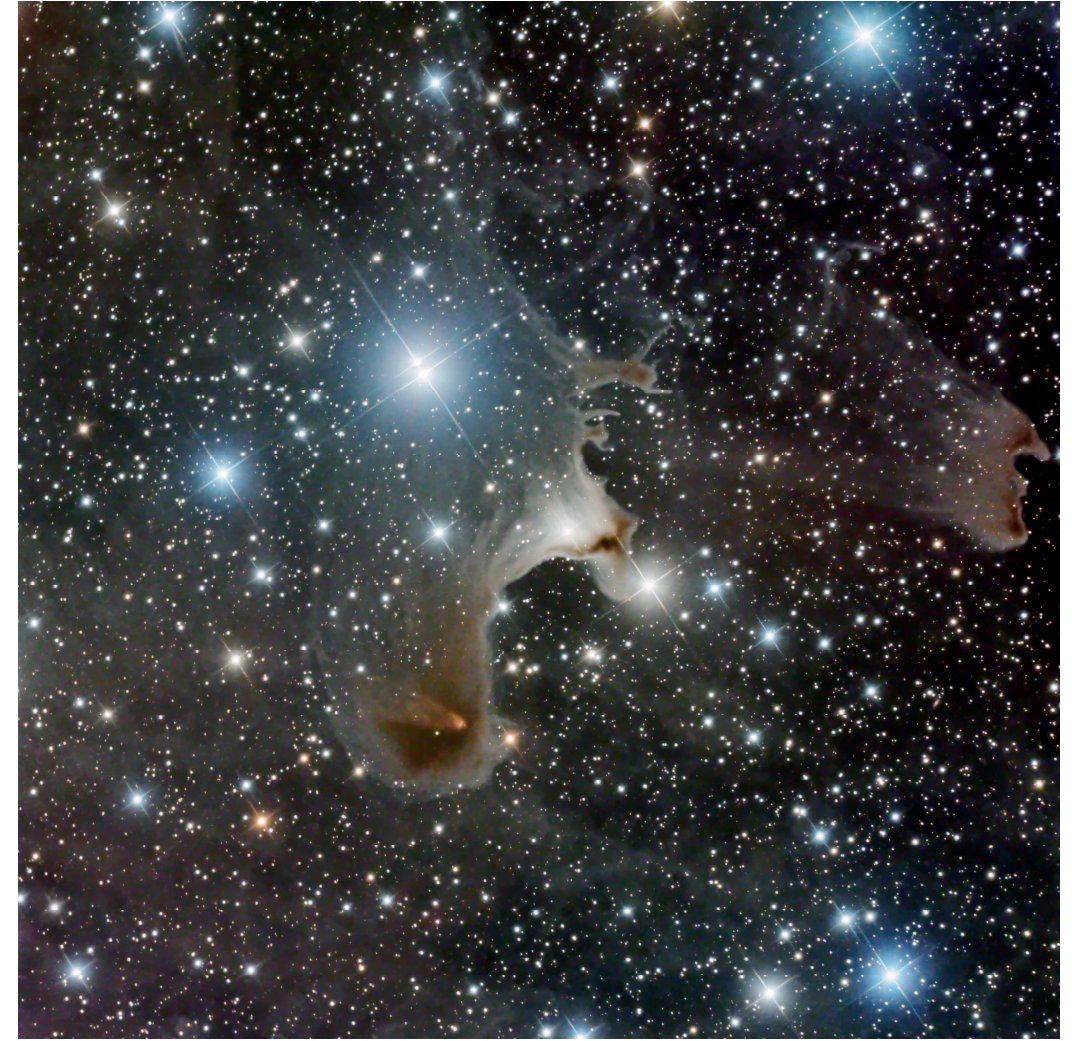